# **PRÉVENTION DES INCENDIES**

### **Attestation d'études collégiales**

### **Formation à temps partiel**

**Excellent taux de placement de plus de 85%**

**Assurer la sécurité du public**

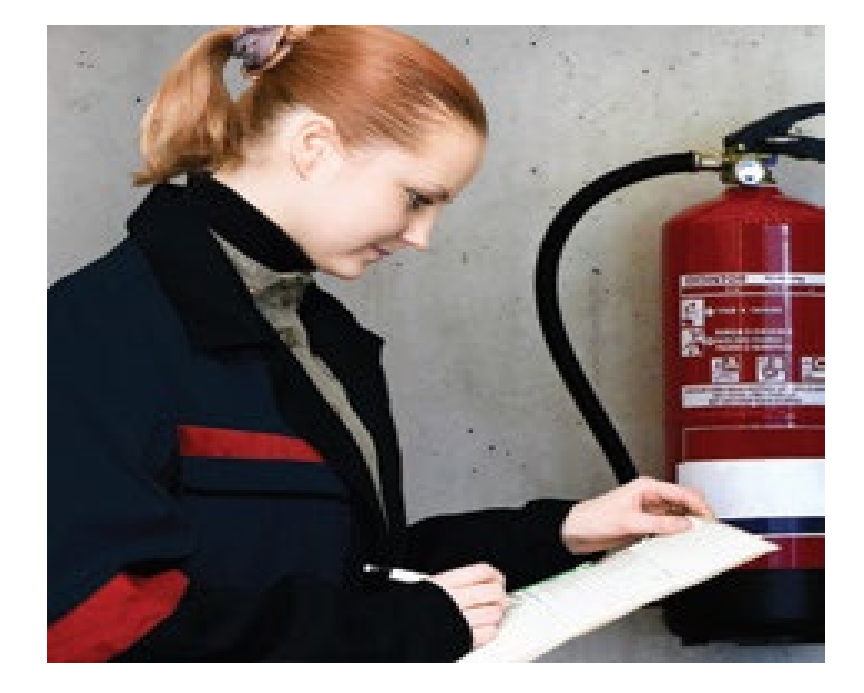

### **Groupe ouvert à tous**

### **CAHIER D'INFORMATION**

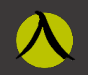

 *fcontinue.qc.ca accueilofficiers@cmontmorency.qc.ca 450-975-6237*

### <sup>COLLÈGE</sup> MONTMORENCY **Nous** in the set of the set of the set of the set of the set of the set of the set of the set of the set of the set of the set of the set of the set of the set of the set of the set of the set of the

*Direction de la formation continue*<br>et des services aux entreprises 1545, boul. Le Corbusier, 2<sup>e</sup> étage Laval (Québec) H7S 2K6 Local G-2140

# **TABLE DES MATIÈRES**

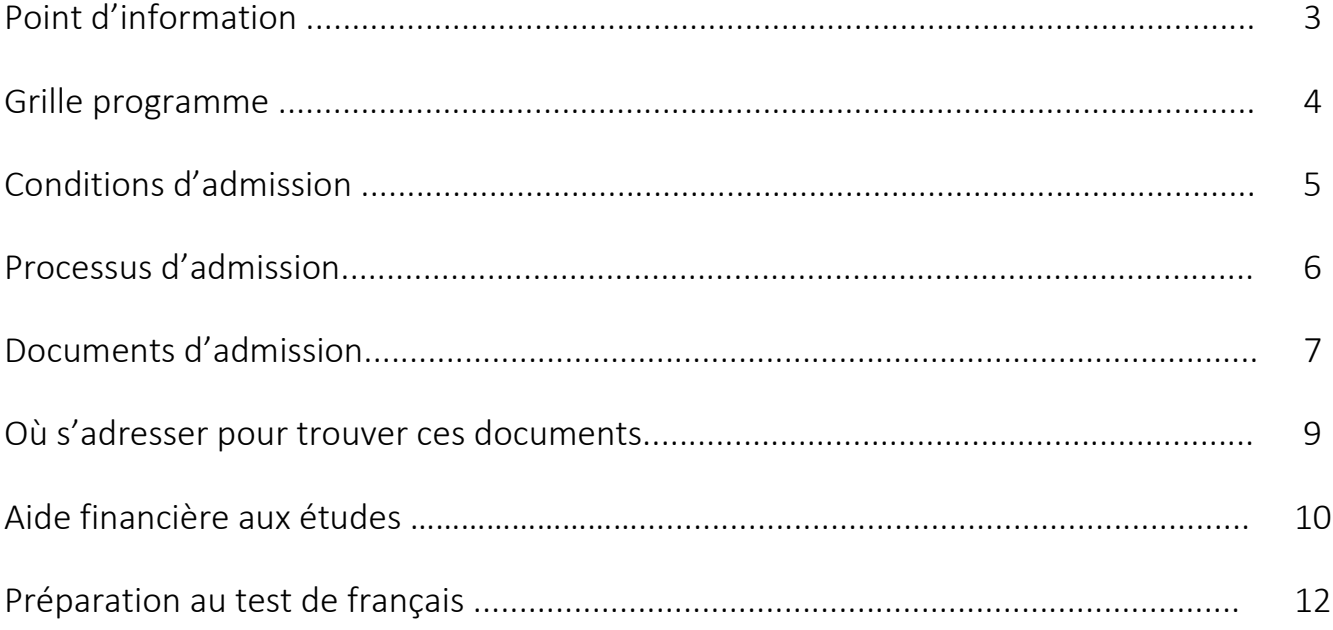

# **POINT D'INFORMATION**

### Les cours seront donnés en mode hybride pour cette cohorte

Les enseignants vont donner leurs cours en mode hybride, soit en présentiel en ligne pour certaines activités pédagogiques (environ 50%) et des cours en laboratoire et en classe pour d'autres activités pédagogiques (environ 50%).

Équipement requis: Dansle cadre de cette formation, il est fortement recommandé d'avoir accès à un ordinateur personnel pour effectuer vos travaux. Pour leurs cours, les enseignants utiliseront les plateformes : TEAMS, Moodle, etc. Pour les cours qui seront donnés à distance, vous devez également avoir accès à un ordinateur muni d'une caméra, d'un micro et d'une connexion internet haute vitesse. L'ouverture de la caméra est obligatoire lors des cours qui seront donnés à distance.

Le Collège Montmorency utilise l'environnement Windows et la suite Microsoft 365 vous est offerte gratuitement le temps de votre formation. Cependant, pour une utilisation optimale de ces outils, il est préférable d'avoir un ordinateur qui fonctionne sous ce même environnement. Les ordinateurs de type Chromebook et Apple ainsi que les tablettes et les cellulaires ne vous permettront pas d'utiliser adéquatement toutes les fonctionnalités de la suite Microsoft 365.

Déroulement : L'horaire des cours vous sera envoyé environ un mois avant le début de chaque bloc. Sur l'horaire des cours, les cours à distance et les cours en présentiel seront clairement identifiés. Au premier cours, chaque enseignant présentera un plan de cours aux étudiants avec un calendrier des activités d'enseignement et d'évaluation.

Horaire : Vous devez être disponibles les mardis et jeudis soirs de 18h30 à 22h ainsi que la fin de semaine de 8h à 16h. Les cours de fin de semaine se donnent habituellement une fin de semaine sur deux.

Lieu : Les cours en présentiel se donneront au Complexe de sécurité situé au 1740 Montée Masson à Laval pour les cours de fin de semaine et au Centre de formation continue situé 1545, boul. Le Corbusier (2e étage) à Laval pour les cours sur semaine.

### **GRILLE PROGRAMME**

### **Groupe ouvert à tous**

Durée de la formation

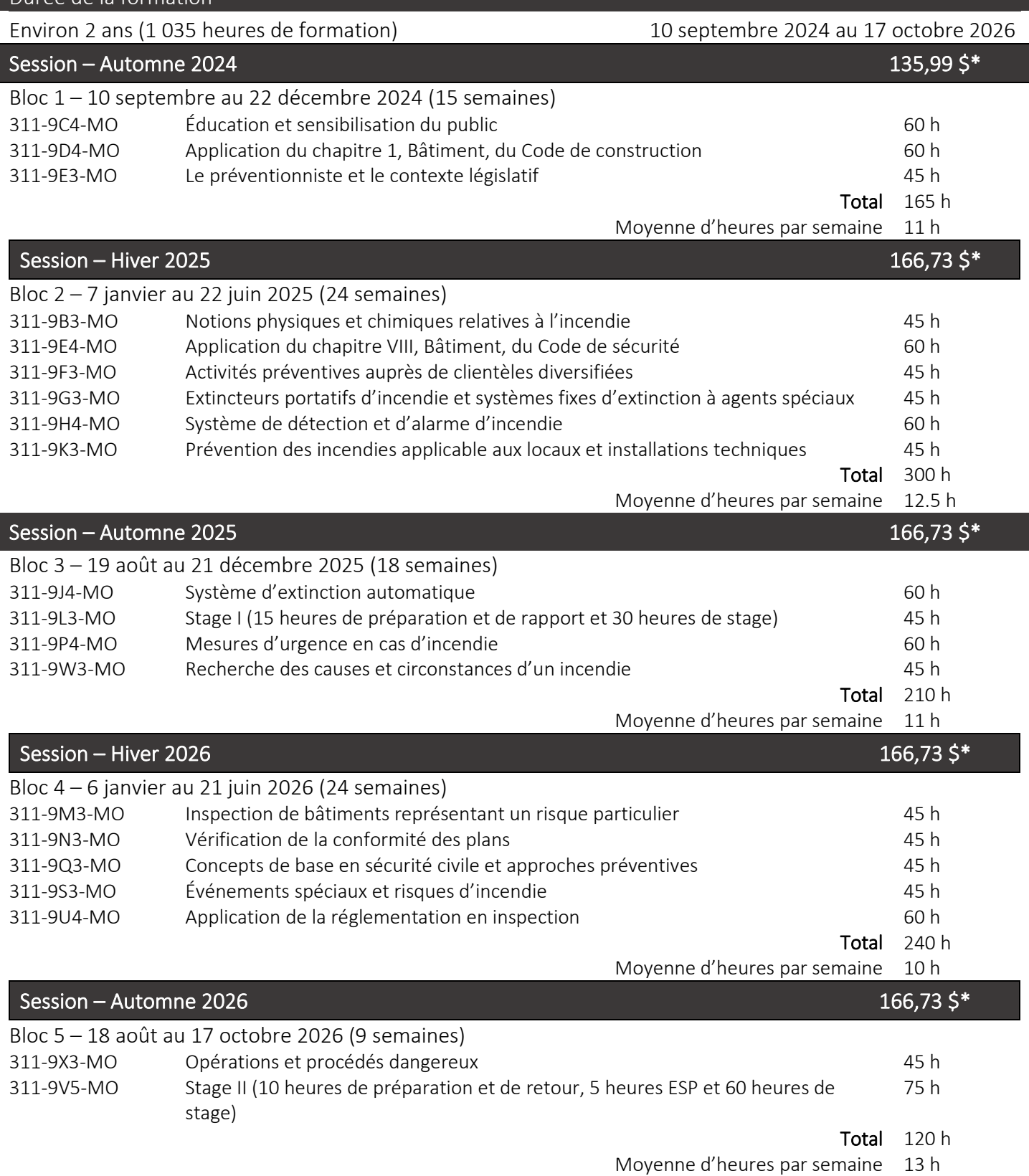

*\*Prix approximatif de la session n'incluant pas les frais de matériel ni les frais liés à l'uniforme. Les prix sont sujets à changement sans préavis.*

## **CONDITIONS D'ADMISISON**

#### Conditions générales d'admission

- Être âgé de 18 ans ou plus.
- Détenir un diplôme d'études secondaires (DES) ou une formation jugée suffisante par le Collège.
- Avoir une maîtrise suffisante de la langue française.

#### Frais de formation

- Ouverture de dossier au SRAM: 30 \$ \*
- Évaluation comparative du SRAM : 50 \$ (si vous avez une formation scolaire hors Québec et vous n'avez pas l'*évaluation comparative des études effectuées hors du Québec*)
- Total des frais de programme (excluant le matériel) : 802,91 \$ \*\*
- Matériel et volumes (approximativement) : 900 \$
- Coût de l'uniforme (approximativement) : 600 \$

#### *\*non remboursable*

*\*\* Les prix sont sujets à changement sans préavis.*

#### Processus d'inscription – à distance

- Participer à la séance d'information à distance
- Déposer votre demande d'admission via le SRAM (voir procédure page suivante).
- Faire le test de français.
- Entretien individuel par vidéoconférence avec la conseillère pédagogique.

#### Continuité dans le programme

- Préalables requis
- Échecs aux cours
- Évaluation du dossier de l'étudiant après chaque session

# **PROCESSUS D'ADMISSION**

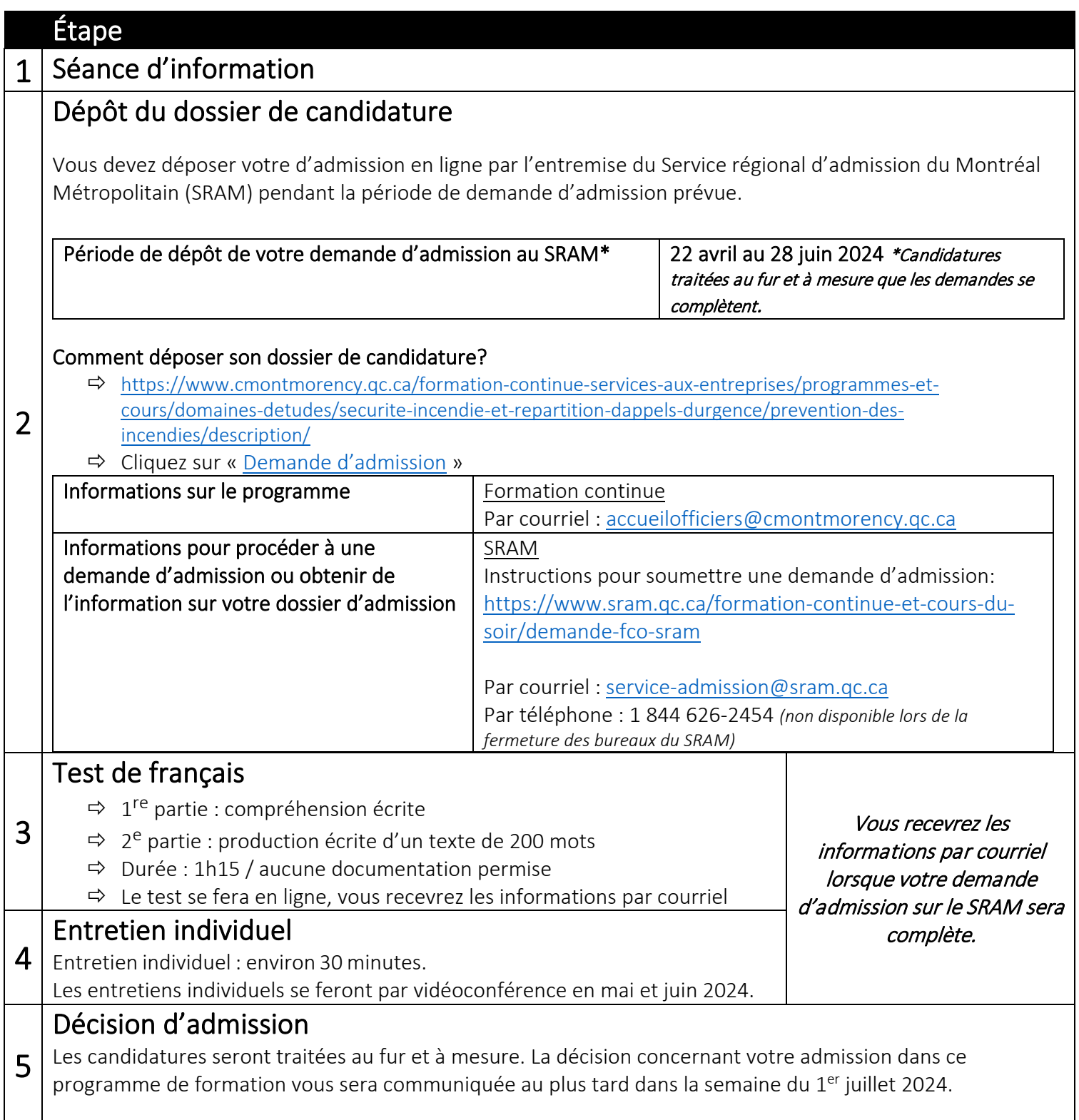

# **DOCUMENTS D'ADMISSION**

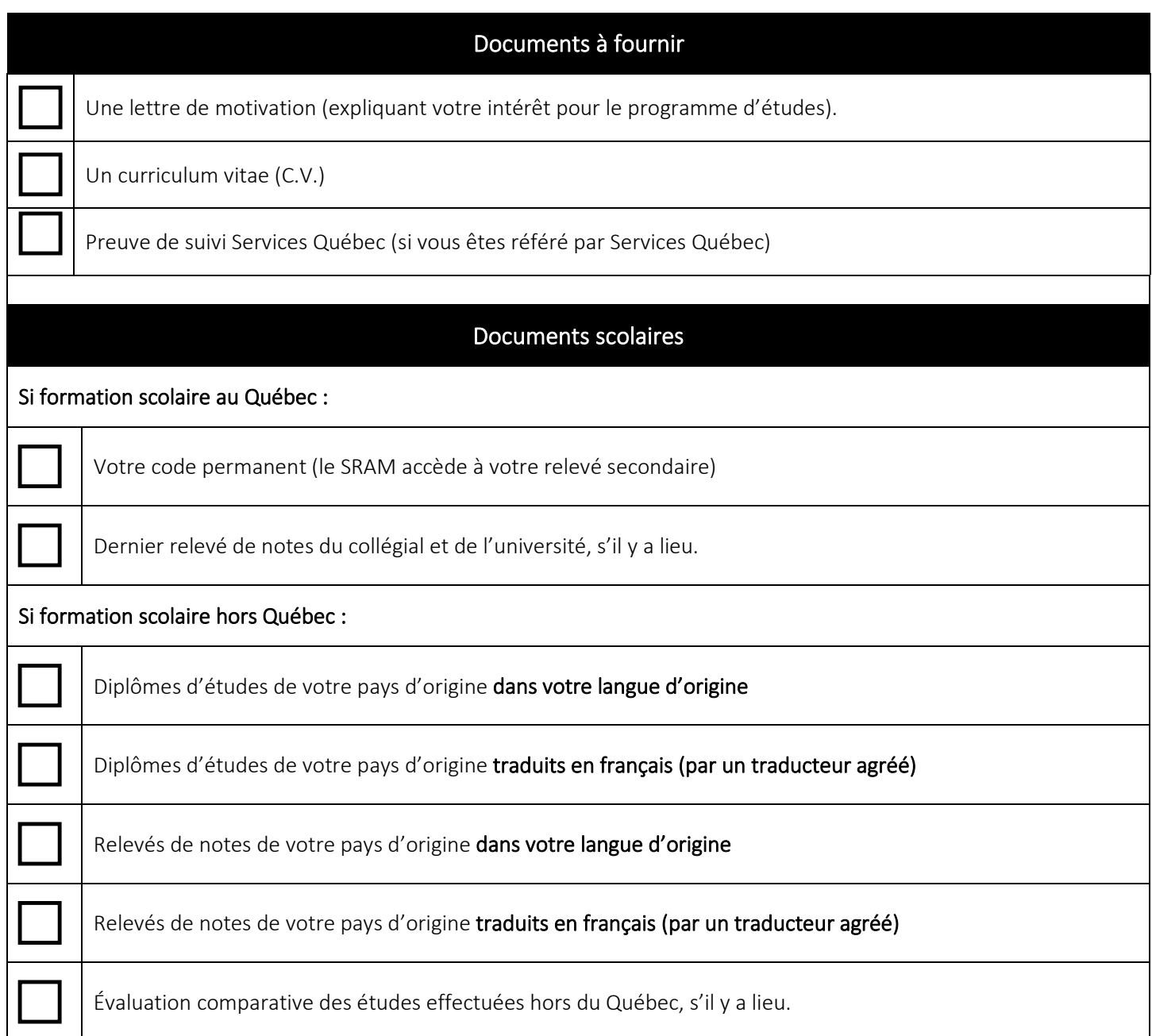

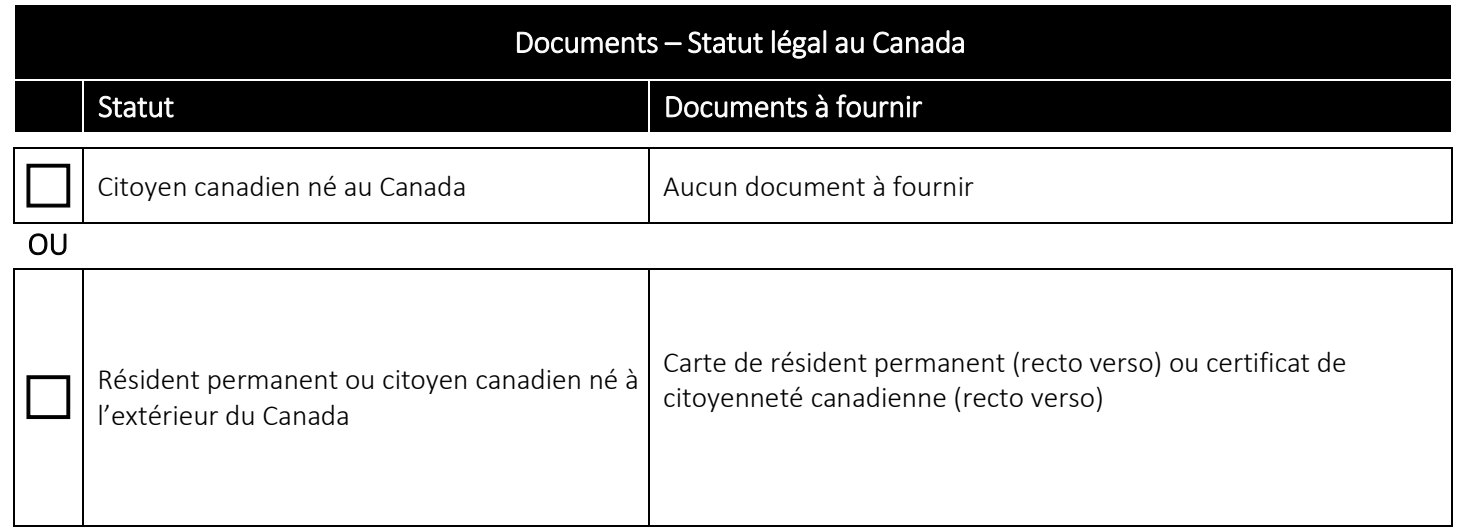

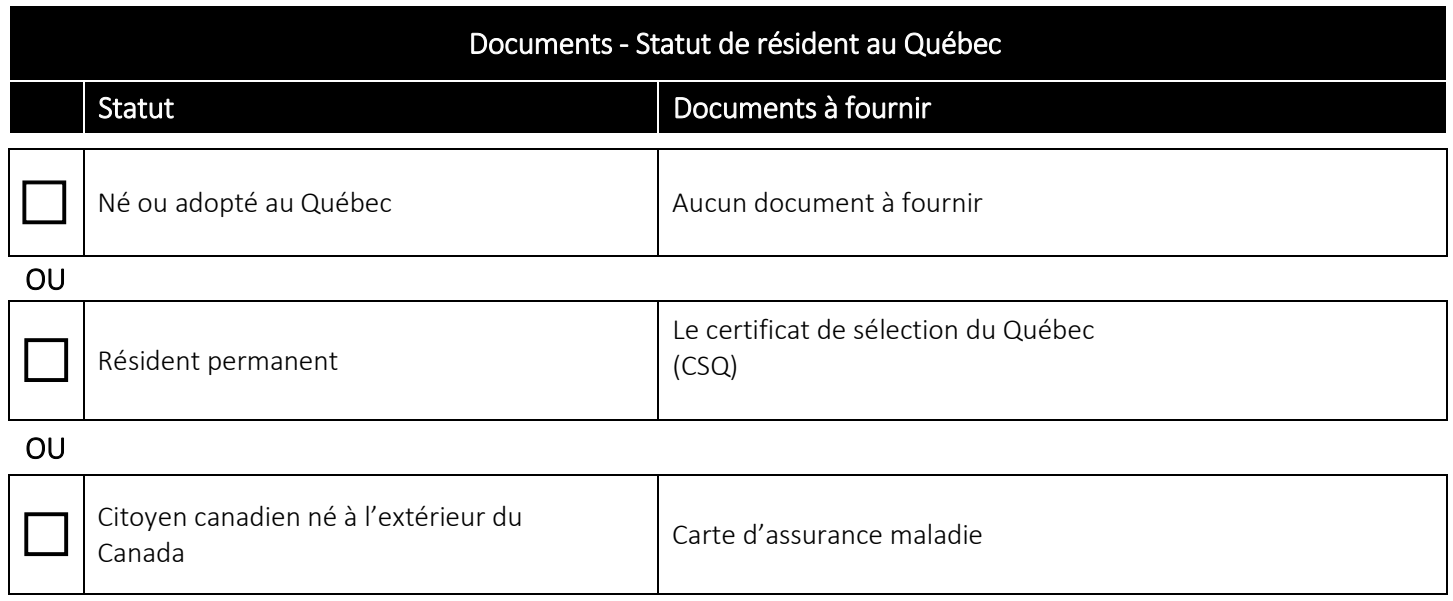

### **OÙ S'ADRESSER POUR TROUVER CES DOCUMENTS**

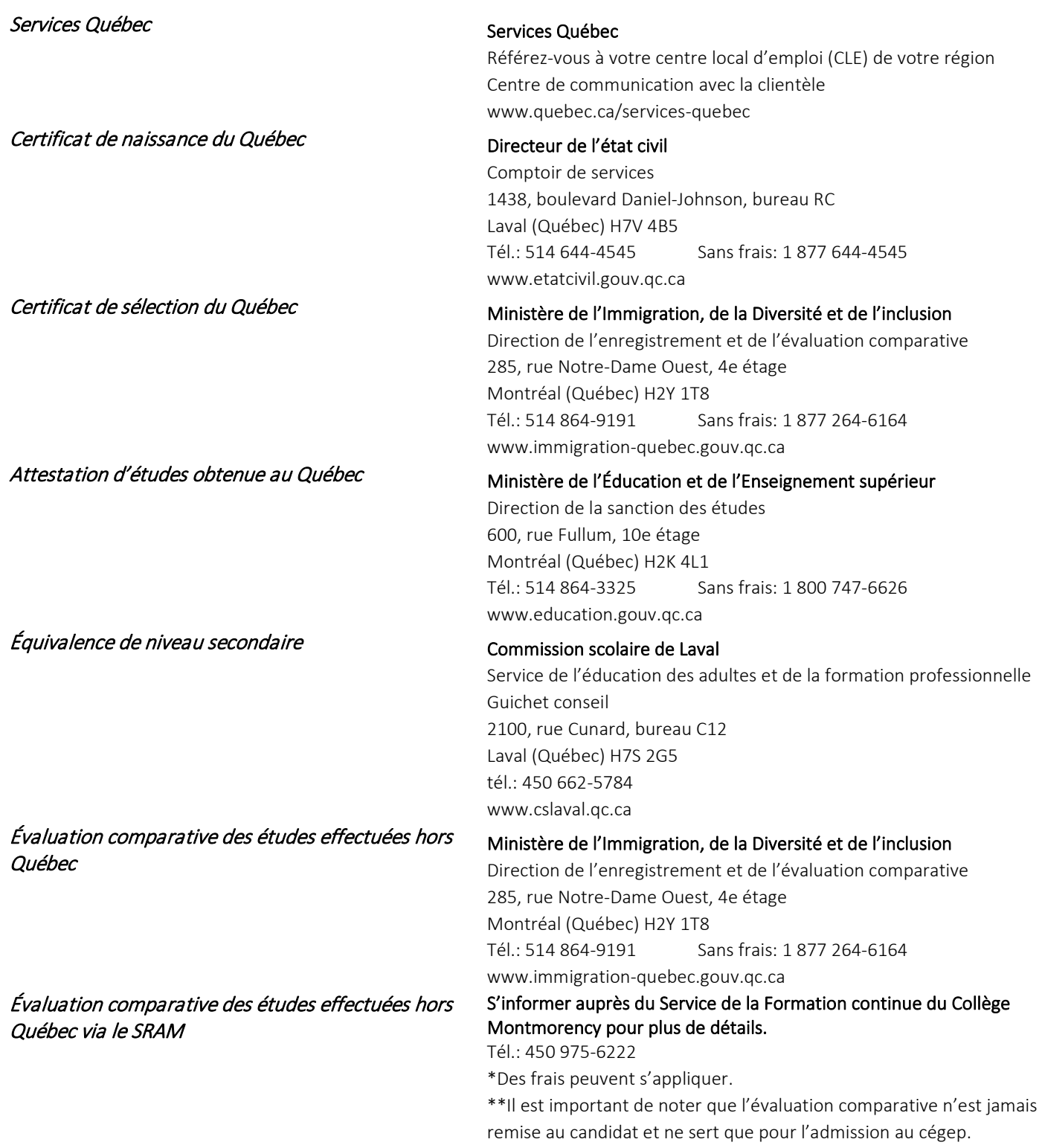

### **Aide financière aux études**

### *Informations nécessaires pour faire votre demande :*

 $\rightarrow$  www.afe.gouv.qc.ca C'est à cet endroit que vous pourrez trouver les formulaires à imprimer, consulter votre dossier et obtenir l'information complète sur ce programme d'aide. Vous pouvez également faire une simulation de calcul.

Code du Collège Montmorency : 930 000 Code du programme : JCC07 Année scolaire à choisir pour la demande : 2024-2025

Délai de réponse à votre demande : Le traitement d'une demande en ligne se fait habituellement entre 3 à 6 semaines pour permettre l'analyse des documents. Vous devez ajouter deux semaines de délai de traitement supplémentaire si la demande se fait version papier.

### *Je veux déposer une demande d'aide financière et* j'ai un code permanent*. Comment faire?*

Vous pouvez déposer votre demande par l'entremise des services en ligne du site de l'Aide financière aux études : www.afe.gouv.qc.ca

#### *Si vous ne détenez* pas de code permanent

Si vous n'avez jamais eu de code permanent (c'est le cas si vous êtes résident permanent), faites votre demande d'aide financière en utilisant le formulaire papier. Le ministère vous attribuera un code permanent au moment où votre demande sera traitée.

Trouver le formulaire version papier en cliquant sur *«Autre mode de transmission»* sur la page Web ci-dessous :

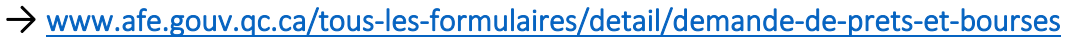

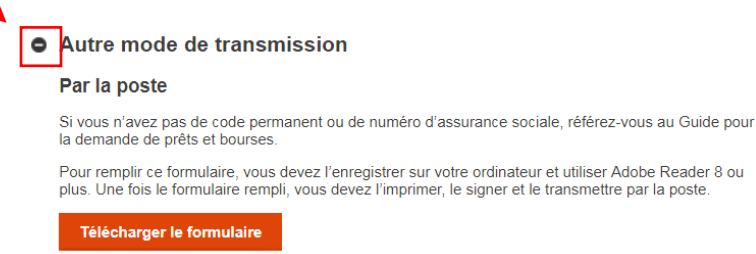

#### *Consultez la foire aux questions sur notre site Web :*

[https://www.cmontmorency.qc.ca/etudiants/services-aux-etudiants/service-aide%20financiere/foire-aux](https://www.cmontmorency.qc.ca/etudiants/services-aux-etudiants/service-aide%20financiere/foire-aux-questions/)[questions/](https://www.cmontmorency.qc.ca/etudiants/services-aux-etudiants/service-aide%20financiere/foire-aux-questions/) 

- **Qui est admissible?**
- Pendant combien de temps?
- Comment faire une demande?
- Comment l'aide est-elle versée?
- Y a-t-il des conditions à l'aide financière?

8

Services en ligne

■ Votre situation a changé?

### $\rightarrow$  www.afe.gouv.gc.ca/videos-explicatives

### *Guide Demande d'aide financière – Demande de prêts et bourses*

Ce guide vous aide à bien remplir le formulaire de demande d'aide financière du Programme de prêts et bourses et vous renseigne sur les documents à y joindre s'il y a lieu, comme la déclaration de vos parents, de votre conjoint ou de votre répondant. De plus, il vous fournit toute l'information nécessaire concernant les autres documents que vous devrez transmettre à l'Aide financière aux études, selon votre situation.

### →[http://www.afe.gouv.qc.ca/toutes-les-publications/detail/detail/News/demande-daide-financiere-demande](http://www.afe.gouv.qc.ca/toutes-les-publications/detail/detail/News/demande-daide-financiere-demande-de-prets-et-bourses-guide/)[de-prets-et-bourses-guide/](http://www.afe.gouv.qc.ca/toutes-les-publications/detail/detail/News/demande-daide-financiere-demande-de-prets-et-bourses-guide/)

### *Bureau de l'Aide financière au Collège*

Vous avez besoin d'aide pour compléter votre demande. Les réponses à vos questions d'ordre financier se trouvent au bureau d'aide financière. Vous pouvez communiquer avec la technicienne aux prêts et bourses jusqu'au mois de septembre seulement par courriel.

Coordonnées de la technicienne : [aidefinanciere.bourses@cmontmorency.qc.ca](mailto:aidefinanciere.bourses@cmontmorency.qc.ca) 

## **PRÉPARATION AU TEST DE FRANÇAIS**

Afin de vous aider dans votre préparation au test de français, nous vous suggérons de consulter ces quelques liens Internet :

#### • www.CCDMD.qc.ca

Section matériel à imprimer :

- Accords
- $\Rightarrow$  Homophones
- $\Rightarrow$  Concordance des temps (indicatif)
- $\Rightarrow$  Groupe adjectival

Section matériel interactif :

 $\Rightarrow$  Stratégie de révision (MDR)

#### • www.alloprof.qc.ca

Section français :

- $\Rightarrow$  La grammaire du texte
- $\Rightarrow$  Le système des accords
- $\Rightarrow$  Le lexique et le vocabulaire
- $\Rightarrow$  La boîte à outils en français

Section répertoires de révision :

 $\Rightarrow$  Répertoires de révision en français au secondaire

#### • www.lepointdufle.net

Section exercices de français :

- $\Rightarrow$  Exercices de grammaire
- $\Rightarrow$  Exercices d'orthographe
- $\Rightarrow$  Exercices de vocabulaire
- $\Rightarrow$  Exercices de compréhension écrite

#### Quelques petites consignes pour le test de français

- Le test est d'une durée de 1h15
- Il comporte deux sections :
	- 1<sup>re</sup> partie : compréhension écrite
	- 2e partie : production écrite d'un texte de 200 mots